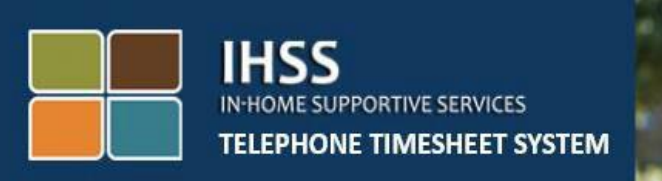

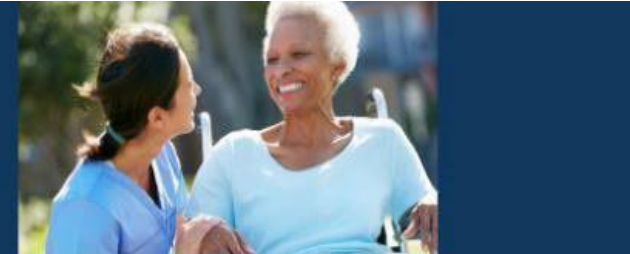

# 전자 방문 확인 **IHSS**  전화근무시간표 시스템 비입주식 제공자 체크인/체크아웃

도움이 더 필요하시면, 월요일에서 금요일, 오전 8시에서 오후 5시까지 IHSS 서비스 데스크에 (866) 376-7066번으로 연락하십시오.

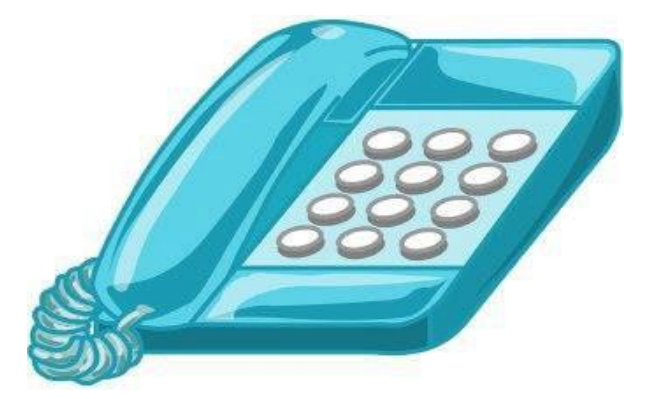

EVV 시스템은 기존의 가내 지원 서비스 (IHSS) 전화 근무시간표 시스템(TTS) 및 전자 서비스 포털(ESP)로 업데이트되어 제공자가 각 근무일에 체크인 및 체크아웃할 때 위치 정보를 전자로 확인합니다. 다음 중 하나를 사용하여 각 근무일에 체크인 및 체크아웃할 수 있습니다: *TTS, ESP, IHSS EVV* 모바일 앱.

이 안내서는 **TTS**를 사용하여 체크인 및 체크아웃하는 방법에 대한 설명입니다**.** 

#### 체크인 및 체크아웃하기 전에 알아야 할 사항**:**

- <u>각 근무일을 시작하고 종</u>료할 때 일하는 수혜자와 같은 가구에 거주하지 않는 제공자, 또는 비입주식 제공자는, 위치(집 또는 커뮤니티) 및 프로그램 유형(*IHSS* 또는 *WPCS -* 해당되는 경우)을 입력하여 체크인 및 체크아웃해야 합니다.
- 위치를 하루 종일 추적하지 않습니다**.** 위치 정보는 제공자가 '집'을 선택하여 체크인하고 체크아웃할 때만 전자로 확인됩니다.
- TTS 사용자는 수혜자의 유선 전화로 체크인 및 체크아웃 해야 합니다. 수혜자에게 유선 전화가 없는 경우 제공자는 ESP 또는 IHSS EVV 모바일 애플리케이션을 사용해야 합니다. 휴대폰을 사용하여 TTS에 전화를 하면 위치가 전자로 확인되지 않을 것입니다.
- IHSS 및 WPCS 프로그램과 관련된 수혜자에게 IHSS 및 WPCS 서비스를 제공하는 비입주식 제공자는 두 프로그램에 대해 별도로 체크인 및 체크아웃해야 할 것입니다.
- 체크인 및 체크아웃할 때 오류가 발생할 경우 벌금은 없습니다**.**  제공자는 승인을 받기 위해 수혜자에게 근무시간표를 제출할 때까지 입력한 항목을 수정할 수 있습니다.
- 제공자는 오늘하는 것과 동일한 방식으로 ESP 및/또는 TTS를 통해 근무시간표를 전자로 제출하게 될 것입니다.
- 제공자는 체크인과 체크아웃 한 사이의 시간이 아닌 근무한 시간에 대해 여전히 지불받게 될 것입니다.
- 수혜자에게는 영향을 주지 않습니다**.** 체크인/체크아웃 요구 사항으로 인해 수혜자의 서비스나 서비스 제공 방법이 변경되지 않습니다.

시작합시다*!*

TTS에 액세스하려면 유선 전화를 사용하여 **(833) DIAL-EVV** 또는 **(833) 342- 5388**번으로 전화하십시오

#### **TTS** 로그인

이 전화번호로 전화를 걸면 TTS에서 다음과 같은 메시지가 나옵니다:

*"IHSS* 전화 근무시간표 시스템에 전화해 주셔서 감사합니다*.* 다음 옵션 중에서 선호하는 언어를 선택하십시오*.* 선택은 언제든지 할 수 있습니다*.*

영어는 *'1*번*'*을 누르십시오*.*  스페인어는 *'2*번*'*을 누르십시오*.*  아르메니아어는 *'3*번*'*을 누르십시오*.*  중국어는 *'4*번*'*을 누르십시오*.* 

전화 키패드를 사용하여 선호하는 언어를 선택하십시오.

다음으로 TTS에서 당신이 수혜자인지 제공자인지 선택하라는 메시지가 나올 것입니다.

# 수혜자이면 *'1*번*'*을 누르시거나*,*  제공자이면 *'2*번*'*을 누르십시오*.*

제공자이므로 **'2**번**'**을 누르십시오.

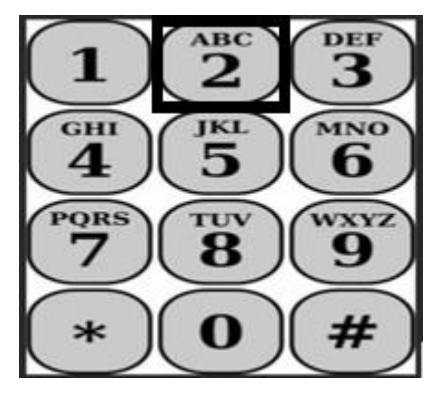

주 메뉴로 이동하게 될 것입니다. TTS 에서 다음과 같은 메시지가 나올 것입니다:

*"*주 메뉴입니다*.* 다음 옵션 중에서 선택하십시오*.* 선택은 언제든지 할 수 있습니다*:*

로그인을 하려면 *'1*번*'*을 누르십시오*.*  비밀번호를 재설정하려면 *'2*번*'*을 누르십시오*.*  등록을 하려면 *'3*번*'*을 누르십시오*.* 

TTS 계정에 로그인하려면, **'1**번**'**을 누르십시오.

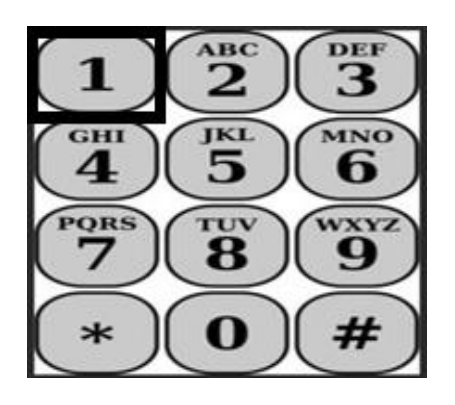

로그인 옵션을 선택하면, TTS에서 다음과 같은 메시지가 나올 것입니다:

*"9*자릿수 제공자 번호를 누른 다음 우물정자*(#)* 키를 누르십시오*.* 제공자 번호는 당신이 받은 모든 제공자 서류에 있습니다*.* 

전화 키패드를 사용하여 *4*자릿수 암호를 누른 다음 우물정자*(#)* 키를 누르십시오*."*

#### 암호를 안전하게 간직하고 공유하지 않는 것이 중요합니다**.**

계정에 로그인하면 활동 메뉴로 이동하게 될 것입니다. TTS에서 다음과 같은 메시지가 나올 것입니다:

# 오늘 일한 시간을 입력하려면*, '1*번*'*을 누르십시오*,*  전날 일한 시간을 입력하려면*, '2*번*'*을 누르십시오*,*  근무시간표 기록을 검토하려면*, '3*번*'*을 누르십시오*,*  수혜자의 검토를 위해 근무시간표를 제출하려면*, '4*번*'*을 누르십시오*,*  거부된 근무시간표를 검토하고 조치를 취하려면*, '5*번*'*을 누르십시오*,*  수혜자에 대해 체크인 하려면*, '6*번*'*을 누르십시오*,*  수혜자에 대해 체크아웃 하려면*, '7*번*'*을 누르십시오*.*

# 일일 시간 입력

수혜자에 대해 체크인 하려면, **'6**번**'**을 누르십시오.

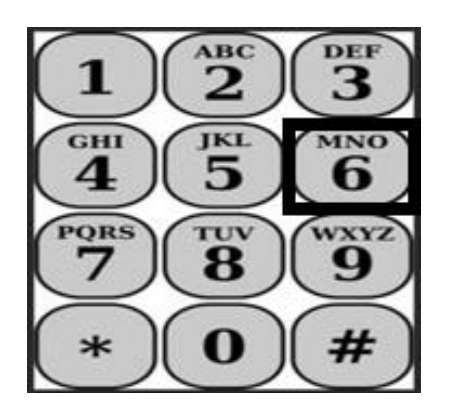

수혜자 선택 옵션으로 이동할 것입니다. TTS 에서 다음과 같은 메시지가 나올것입니다:

## *<Your recipient's name>*에 대해 체크인하길 원합니까*?* 예이면 *''1*번*'*을 누르거나*,* 아니오이면 *'2*번*'*을 누르십시오*.*

선택한 수혜자에 대해 체크인하는데**,** 예이면 **'1**번**'**을 누르십시오.

주의**:** 선택한 수혜자가 IHSS 및 WPCS 프로그램과 연관되어 있고 IHSS 및 WPCS 서비스를 모두 제공한다면, 두 프로그램에 대해 별도로 체크인해야 할 것입니다.

다음은 위치 선택 옵션으로 이동할 것입니다. TTS 에서 다음과 같은 메시지가 나올것입니다:

당신이 체크인하는 위치를 선택하십시오*.*  집이면 *'1*번*'*을 누르거나 커뮤니티이면 *'2*번*'*을 누르십시오*.* 

TTS는 체크인 입력 항목이 정확한지 확인하라거나 다음과 같은 메시지로 입력한 항목을 수정하고 싶은지 질문할 것입니다:

#### 다음 수혜자에 대해 체크인하고 있습니다*:*

• 수혜자 이름

- 수혜자 케이스 번호
- 프로그램 유형*: IHSS* 또는 *WPCS*
- 위치*:* 집 또는 커뮤니티

# 이것이 정확하다면 *'1*번*'*을 누르거나 이 입력 항목을 수정하려면 *'2*번*'*을 누르십시오*.*

체크인 정보가 정확함을 확인하려면 **'1**번**'**을 누르십시오. 체크인이 저장되었습니다! 활동 메뉴로 돌아갈 것입니다.

축하드립니다**!** 이 수혜자에 대해 성공적으로 체크인했습니다. 같은 가구 및/또는 다른 가구에서 여러 수혜자를 위해 일하는 경우, 다음 수혜자를 위해 당일의 첫 번째 IHSS 서비스를 시작할 때 이전 단계를 반복하여 체크인하면 될 것입니다.

근무를 종료하기 위해 체크아웃할 준비가 되면, 아래 일일 체크아웃 단계에 따라 체크아웃 절차를 시작하면 됩니다.

# 일일 체크아웃

수혜자에 대해 체크아웃하려면, TTS 로그인 섹션에 나열된 단계에 따라 TTS에 다시 로그인해야 할 것입니다. TTS 계정에 로그인하면 활동 메뉴로 이동하게 될 것입니다. TTS에서 다음과 같은 메시지가 나올 것입니다:

# 활동 메뉴에 오신것을 환영합니다*.*

오늘 일한 시간을 입력하려면 *'1*번*'*을 누르십시오*,*  전날 일한 시간을 입력하려면 *'2*번*'*을 누르십시오*,*  근무시간표 기록을 검토하려면 *'3*번*'*을 누르십시오*,*  수혜자의 검토를 위해 근무시간표를 제출하려면 *'4*번*'*을 누르십시오*,*  거부된 근무시간표를 검토하고 조치를 취하려면 *'5*번*'*을 누르십시오*,*  수혜자에 대해 체크인하려면 *'6*번*'*을 누르십시오*,*  수혜자에 대해 체크아웃하려면 *'7*번*'*을 누르십시오*.* 

수혜자에 대해 체크아웃하려면, **'7**번**'**을 누르십시오.

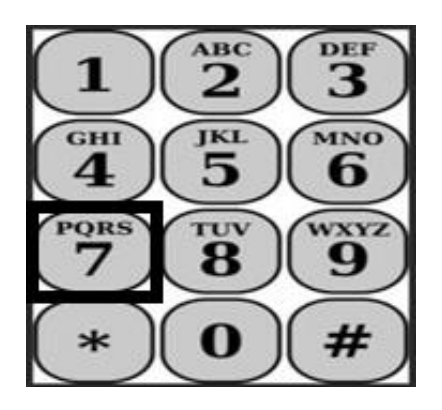

수혜자 선택 옵션으로 이동할 것입니다. TTS에서 다음과 같은 메시지가 나올 것입니다:

*<Your recipient's name>*에 대해 체크인하길 원합니까*?*  예이면 *''1*번*'*을 누르거나*,*  아니오이면 *'2'*번을 누르십시오*.*

선택한 수혜자에 대해 체크아웃하는데**,** 예이면 **'1**번**'**을 누르십시오.

주의**:** 선택한 수혜자가 IHSS 및 WPCS 프로그램과 연관되어 있고 IHSS 및 WPCS 서비스를 모두 제공한다면, 두 프로그램에 대해 별도로 체크아웃해야 할 것입니다.

다음은 위치 선택 옵션으로 이동할 것입니다. TTS 에서 다음과 같은 메시지가 나올것입니다:

당신이 체크아웃하는 위치를 선택하십시오*.*  집이면 *'1*번*'*을 누르거나 커뮤니티이면 *'2*번*'*을 누르십시오*.* 

TTS는 체크아웃 입력 항목이 정확한지 확인하라거나 다음과 같은 메시지로 입력한 항목을 편집하고 싶은지 질문할 것입니다:

다음 수혜자에 대해 체크아웃하고 있습니다*:*

- 수혜자 이름
- 수혜자 케이스 번호
- 프로그램 유형*: IHSS* 또는 *WPCS*
- 위치*:* 집 또는 커뮤니티

# 이것이 정확하다면 *'1*번*'*을 누르거나 이 입력 항목을 수정하려면 *'2*번*'*을 누르십시오*.*

체크아웃 정보가 정확함을 확인하려면 **'1**번**'**을 누르십시오.

TTS에서 다음 메시지와 함께 그날 근무한 시간을 입력하라고 요청할 것입니다:

# 근무한 시간을 두 자리 숫자로 입력하십시오*.* 예를 들어*, 4*시간 근무한 경우 *'04'*를 입력하십시오*.* 근무 시간을 입력한 다음 우물정자 *(#)* 키를 누르십시오*.*

그 다음, TTS는 당신이 입력한 시간을 기재하고 그 정보가 정확한지 또는 입력한 항목을 수정하고 싶은지 질문할 것입니다. 입력한 시간이 정확하다고 확인하면 TTS에서 다음 메시지와 함께 분 수를 입력하라고 요청할 것입니다:

# 근무한 분 수를 두 자리 숫자로 입력하십시오*.* 예를 들어*, 30*분 근무한 경우 *'30'*을 입력하십시오*.* 근무한 분 수를 입력한 다음 우물정자 *(#)* 키를 누르십시오*.*

TTS는 당신이 입력한 분 수를 기재하고 그 정보가 정확한지 또는 입력한 항목을 수정하고 싶은지 질문할 것입니다. 입력한 시간이 정확하다고 확인하면, TTS는 당신이 입력한 것을 저장한 다음 활동 메뉴로 돌아갈 것입니다.

축하드립니다**!** 이 수혜자에 대해 성공적으로 체크아웃했습니다. 같은 가구 및/또는 다른 가구에서 여러 수혜자를 위해 일하는 경우, 다음 수혜자를 위해 당일의 마지막 IHSS 서비스를 시작할 때 이전 단계를 반복하여 체크아웃하면 될 것입니다.

#### 근무시간표 조정

#### 체크인 및**/**또는 체크아웃하는 것을 잊으면 어떻게됩니까**?**

기억나는 즉시 체크인할 수 있습니다. 체크아웃하는 것을 잊으면 시스템이 근무시간표에 종료 시간을 오후 11시 59분으로 입력해줍니다. TTS의 활동

메뉴 옵션에서 옵션 #2(전날 시간 입력하기)를 선택하여 제출하기 전에

언제든지 근무시간표에서 시작 시간과 종료 시간을 조정할 수 있습니다

#### 체크아웃을 했는데 다시 일하러 가면 어떻게 됩니까**?**

체크인과 체크아웃을 다시 할 수 있습니다. 시스템은 가장 빠른 체크인 시간과 가장 늦은 체크아웃 시간을 캡쳐할 것입니다.

#### 근무시간표를 수혜자에게 제출했는데 오류가 발견되면 어떻게 합니까**?**

이것은 오늘한 것과 조금도 다르지 않습니다. 수혜자는 근무시간표를 승인하기 전에 언제든지 조정할 수 있도록 근무시간표를 거부할 수 있습니다.

# 체크인 및 체크아웃을 할 때 실수를 하더라도 제공자에 대한 벌금은

#### 없습니다**.**

제공자가 더 이상 수혜자를 위해 일하지 않는데 그 수혜자가 아직도 서비스를 받는 수혜자 중 한 명으로 나타난다면**,** 제공자는 추가 도움을 위해 해당 지역 카운티 **IHSS** 사무소에 연락해야 합니다

#### 도움이 필요하면 어떻게 합니까**?**

제공자는 공휴일을 제외한 월요일부터 금요일, 오전 8시부터 오후 5시까지 IHSS 서비스 데스크에 1-866-376-7066번으로 연락할 수 있습니다.